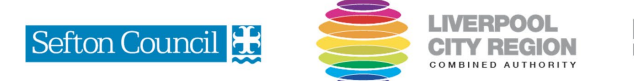

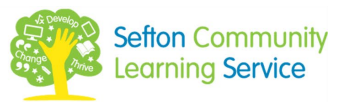

## Book **your place** on a course with Sefton Community Learning Service

If you have enquired about one of our courses, you will receive an email for you to book on the course. Please follow these simple steps to complete your registration.

Open your email from LMS Forms and click on the verification link

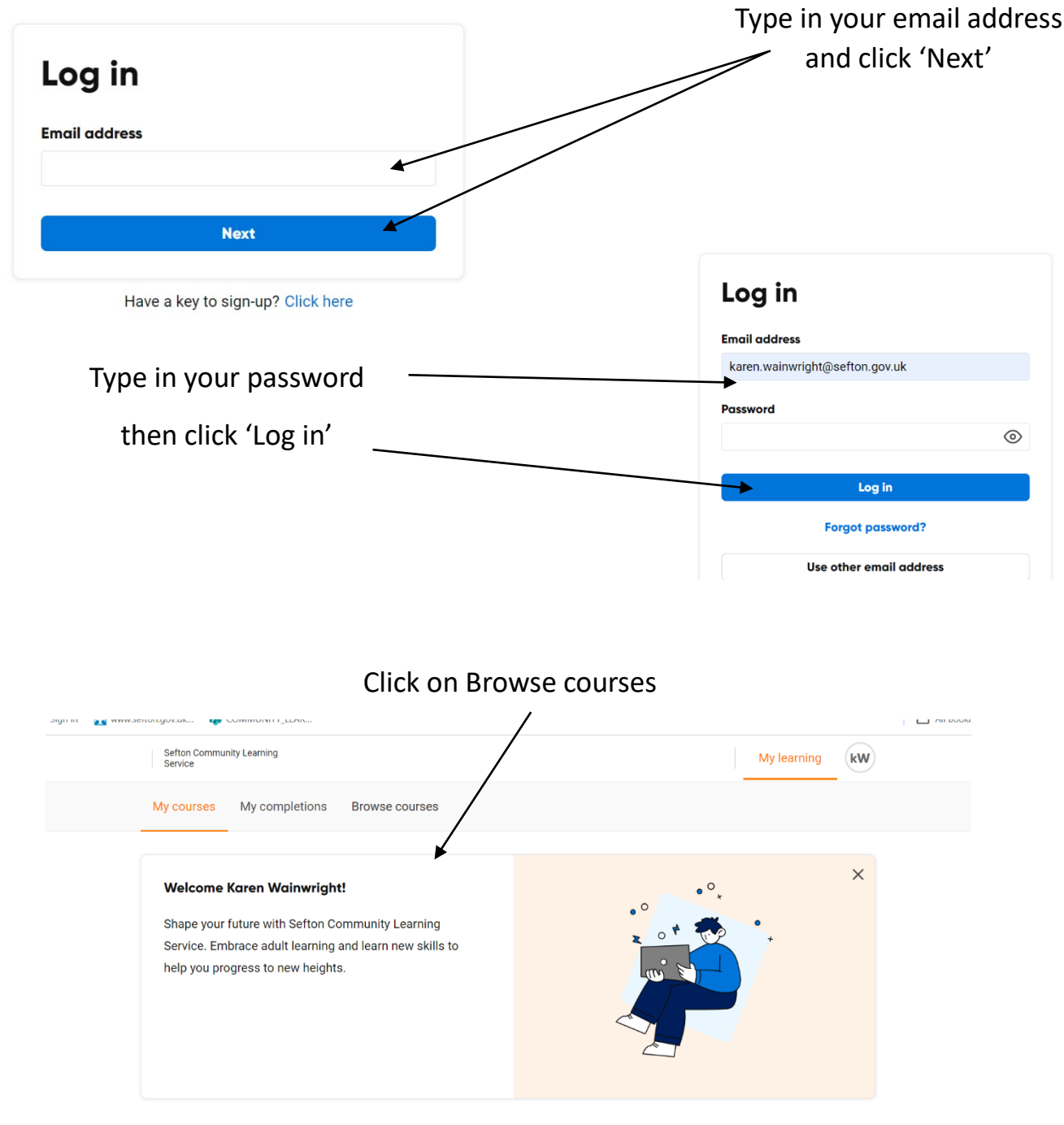

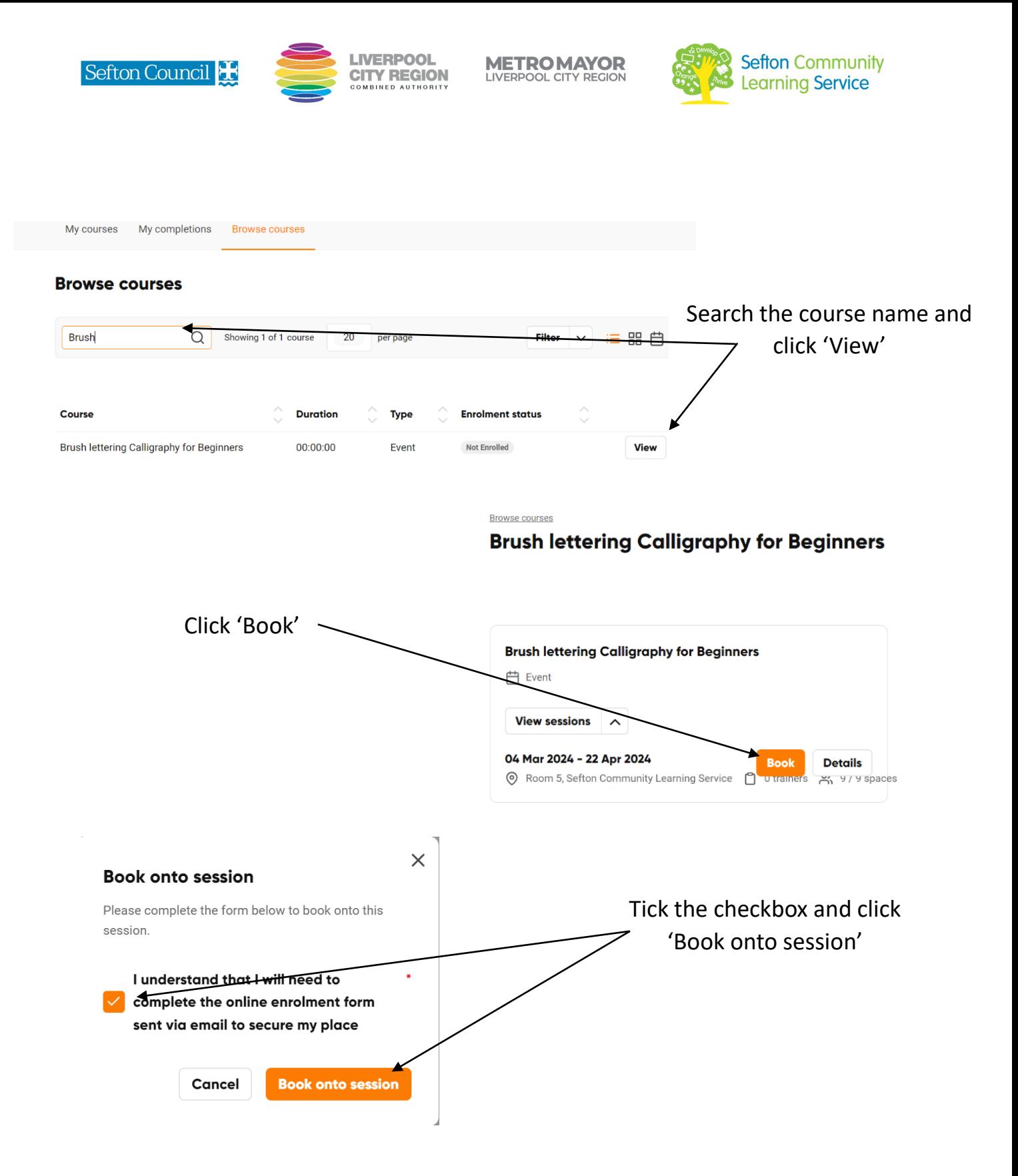

You will now receive a confirmation; please ensure you **follow the link to complete your online enrolment form**. We look forward to seeing you on your course.